## cifrecerámica

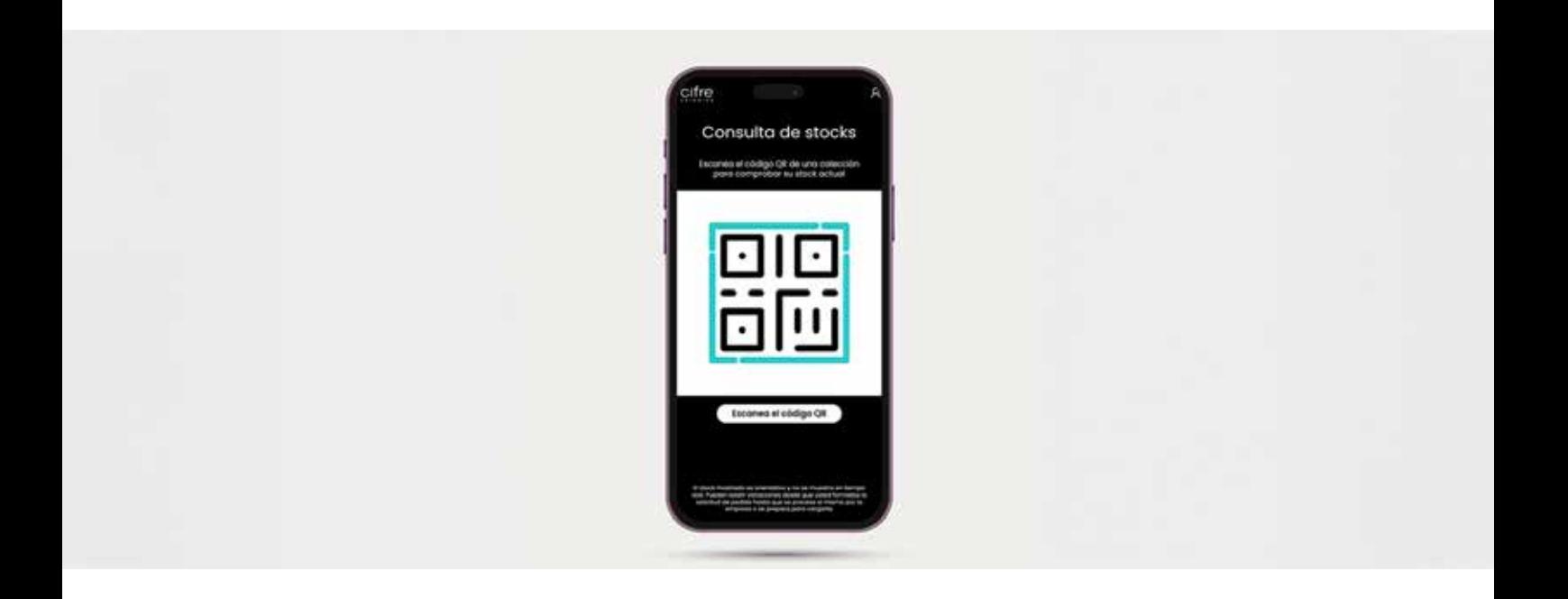

#EnterCifre

STOCK STORE

## #EnterCifre

STOCK STORE

Cifre Cerámica propose aux distributeurs Cifre Stock, un nouvel outil numérique permettant de connaître le stock de produits.

Cette nouvelle fonctionnalité, hébergée sur le web, fonctionne grâce à des codes QR situés sur les panneaux des magasins.

Ainsi, pour connaître le stock d'une pièce, il suffit de scanner le code à l'aide de son téléphone portable. Une fois dans l'application, l'utilisateur peut choisir le modèle spécifique ou filtrer par des paramètres tels que le format, la finition ou la couleur. En plus du stock, l'utilisateur peut consulter d'autres informations sur les caractéristiques techniques de chaque produit.

Avec ce nouvel outil, Cifre Cerámica souhaite faciliter l'information du personnel de l'établissement, ainsi qu'accélérer les commandes.

De plus, il permet de connaître, même en présence du client, le stock disponible. Cela facilite le travail des distributeurs et accélère les ventes.

L'accès à CifreStock se fait à partir du menu de notre site web ou via l'adresse suivante : https://cifreceramica.com/tiendas.

L'utilisation de l'outil est gratuite et il n'est pas nécessaire d'avoir un nom d'utilisateur et un mot de passe, il suffit d'accéder à l'url et de suivre les étapes indiquées dans l'interface.

Le site est disponible en 4 langues : espagnol, anglais, français et allemand.

## www.cifreceramica.com/tiendas

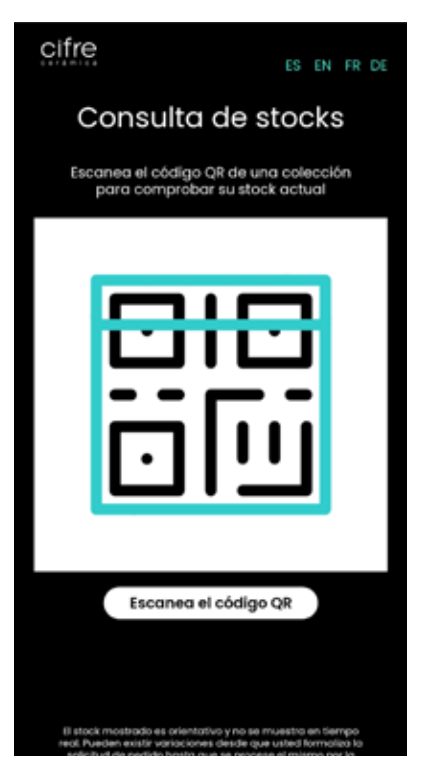

En cliquant sur le code de balayage, un écran s'ouvre, demandant à l'application l'autorisation d'utiliser l'appareil photo. Cliquez sur autoriser.

Dans cet écran, vous pouvez également sélectionner la langue souhaitée.

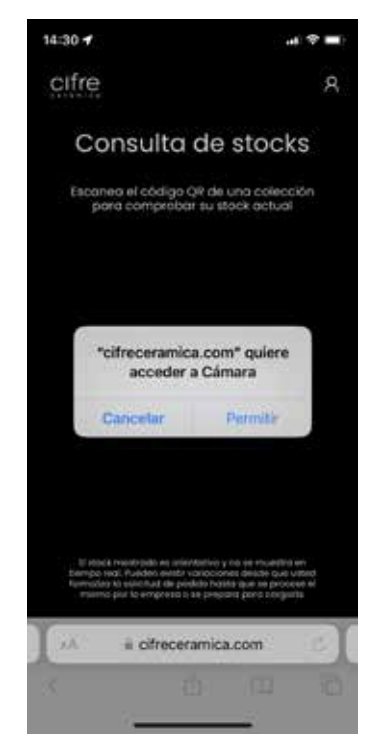

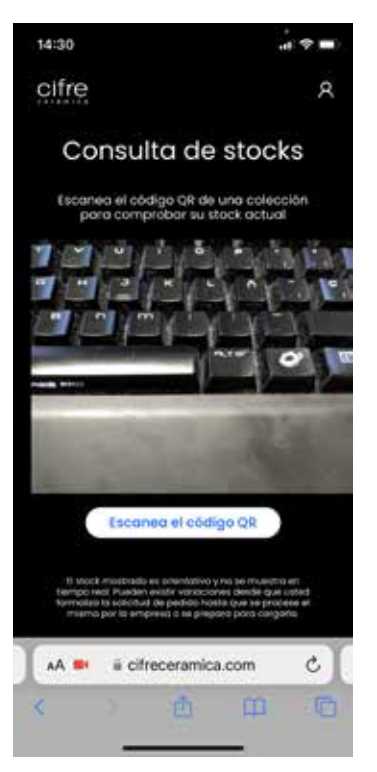

La caméra sera activée et vous pourrez scanner le code QR qui se trouve sur chaque panneau.

Une fois le code scanné, vous verrez à l'écran le stock de la collection.

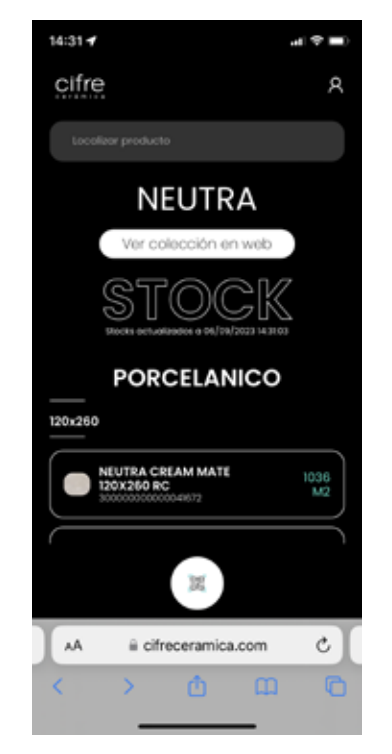

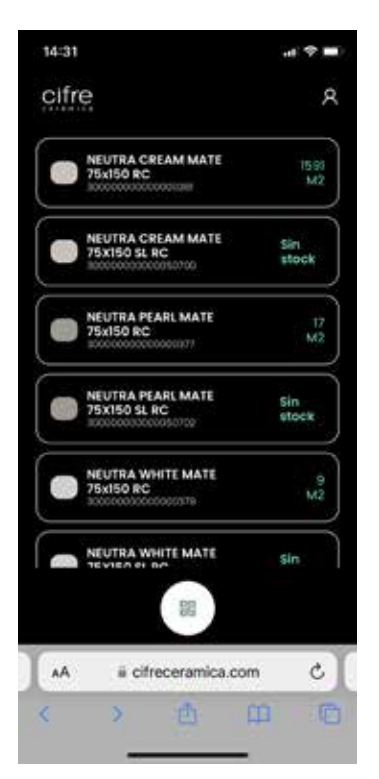

Les panneaux sont classés par format et, à l'intérieur de celui-ci, par C1, N-PLUS et ANTISLIP.

En cliquant sur l'image à gauche du produit, les caractéristiques techniques du produit apparaissent.

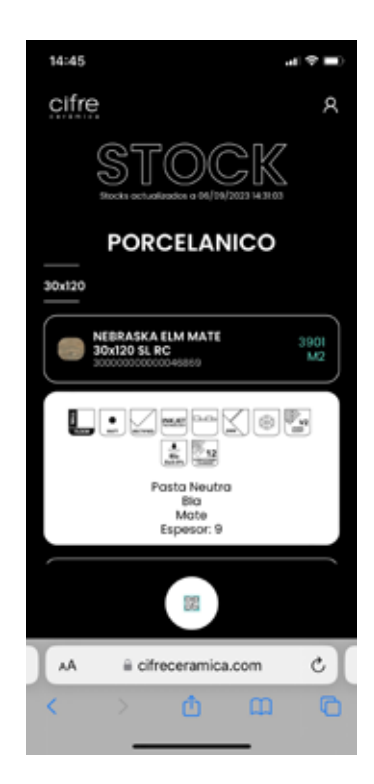

## **CIFRE CERAMICA | STOCK TIENDAS**

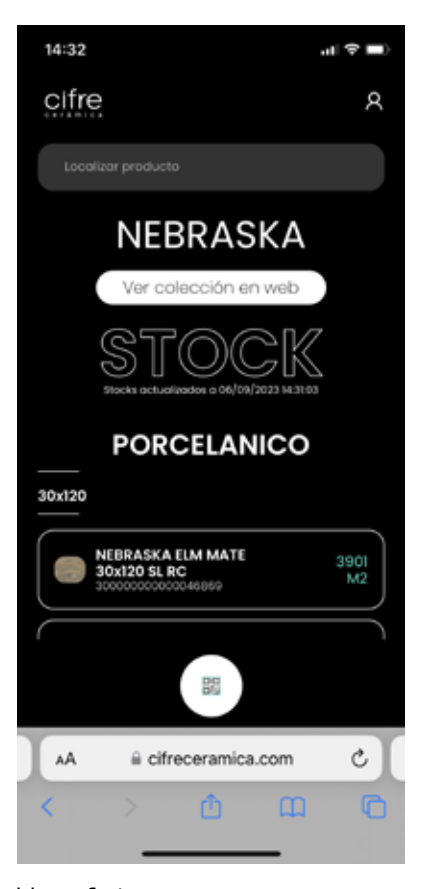

Une fois que vous avez la liste des résultats, si vous écrivez dans la barre de recherche "Filtrer les résultats", vous pourrez filtrer les résultats par couleur, par format. Afin de pouvoir effectuer une recherche plus sélective.

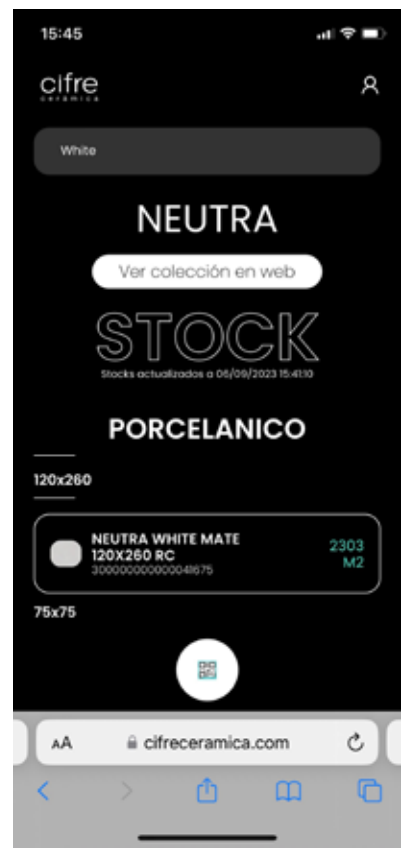

Filtre Couleur (Blanc) actif actif

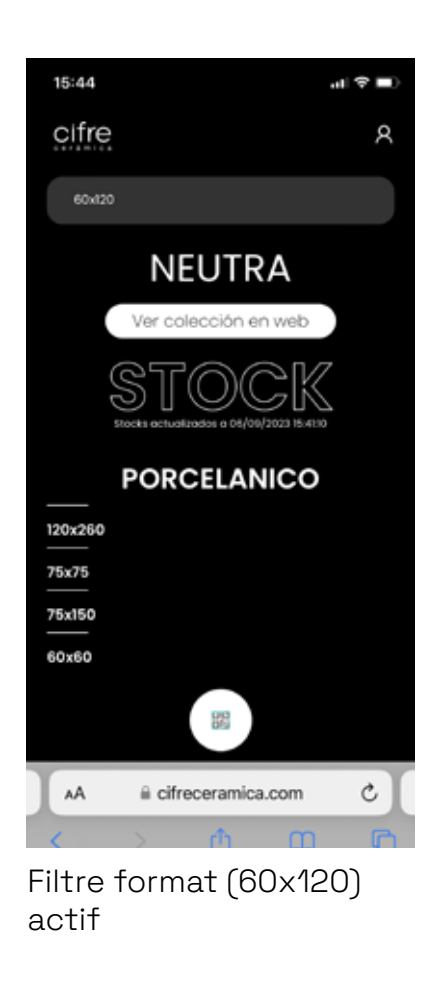

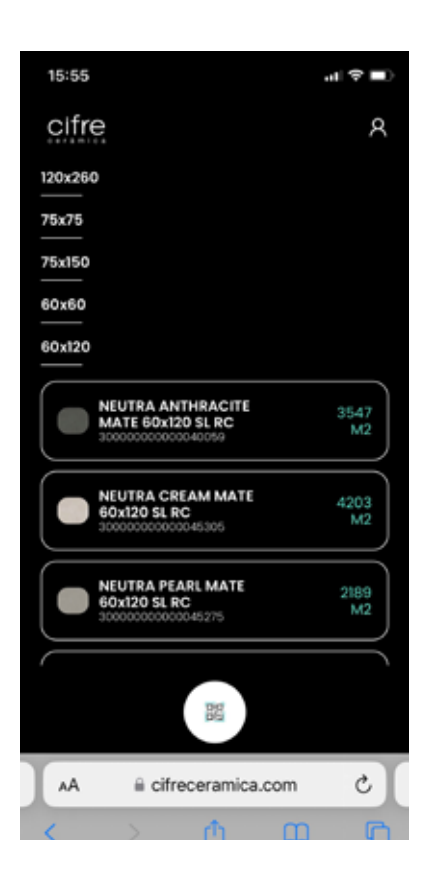

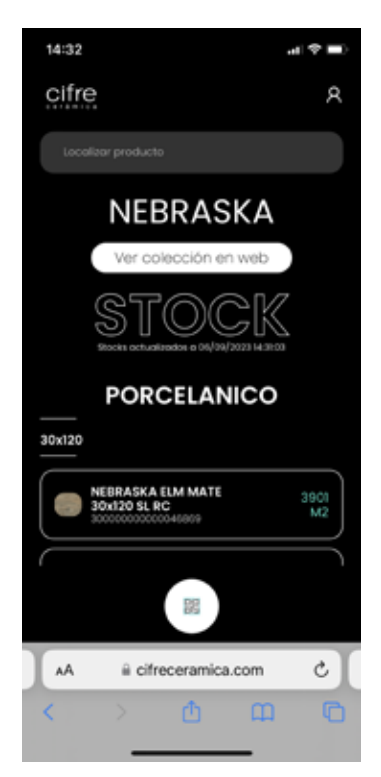

Pour scanner un autre panneau, cliquez sur l'icône qr, le cercle blanc avec un code qr en bas. En cliquant sur cette icône, l'appareil photo s'ouvrira à nouveau pour numériser un nouveau qr.

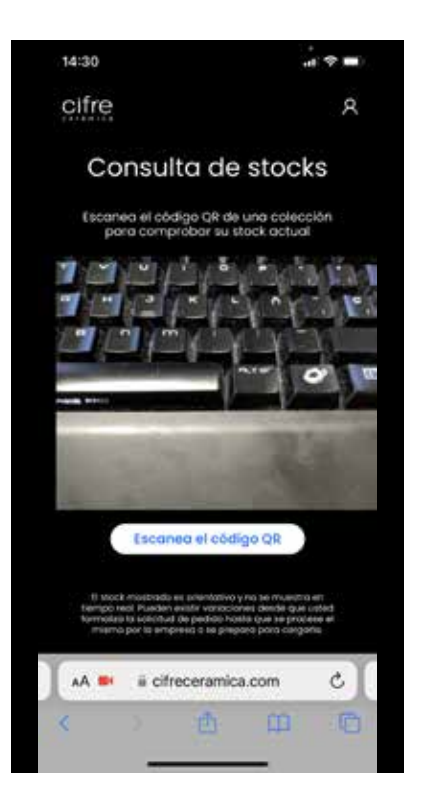

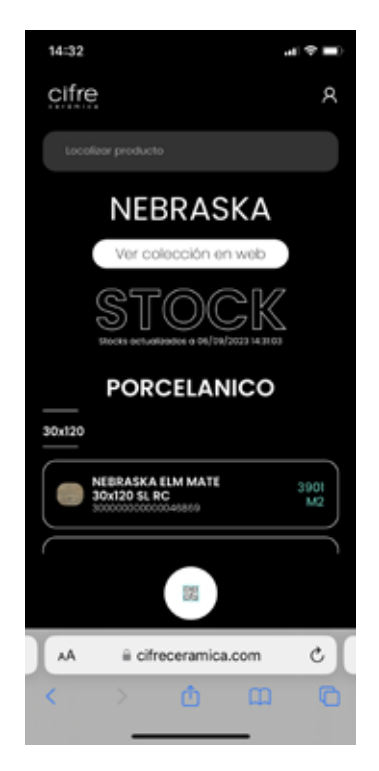

En cliquant sur le bouton "Voir la collection sur le web", vous accédez à la collection sur notre site web.

vous accéderez à la collection sur notre site web où vous pourrez voir plus d'informations, les environnements, les promotions etc. etc.

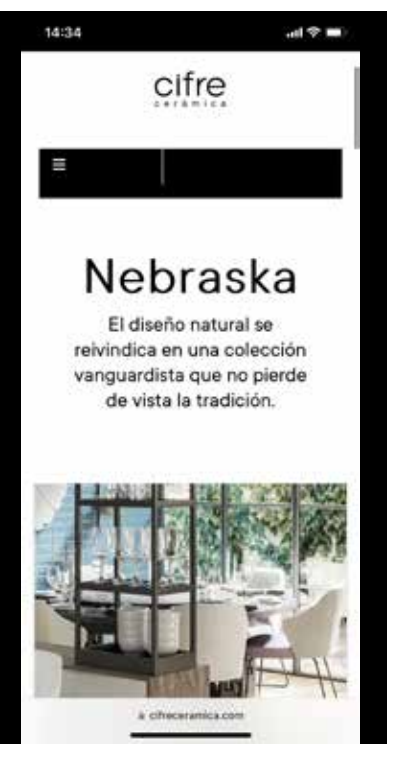